## **Sharing a Zoom Cloud Recording in OneDrive**

In order to share a Zoom Cloud recording in OneDrive please complete the following steps to download the file from Zoom, upload the file to OneDrive, and share with other users.

## **Download the file from Zoom:**

Access your Zoom Cloud Recordings by going to<https://salisbury.zoom.us/>and logging in with your SU username and password.

Select **Recordings** from the column on the left and **Cloud Recordings** from the center option.

To the right of the requested recording select **More** then **Download** to download the recording to your desktop.

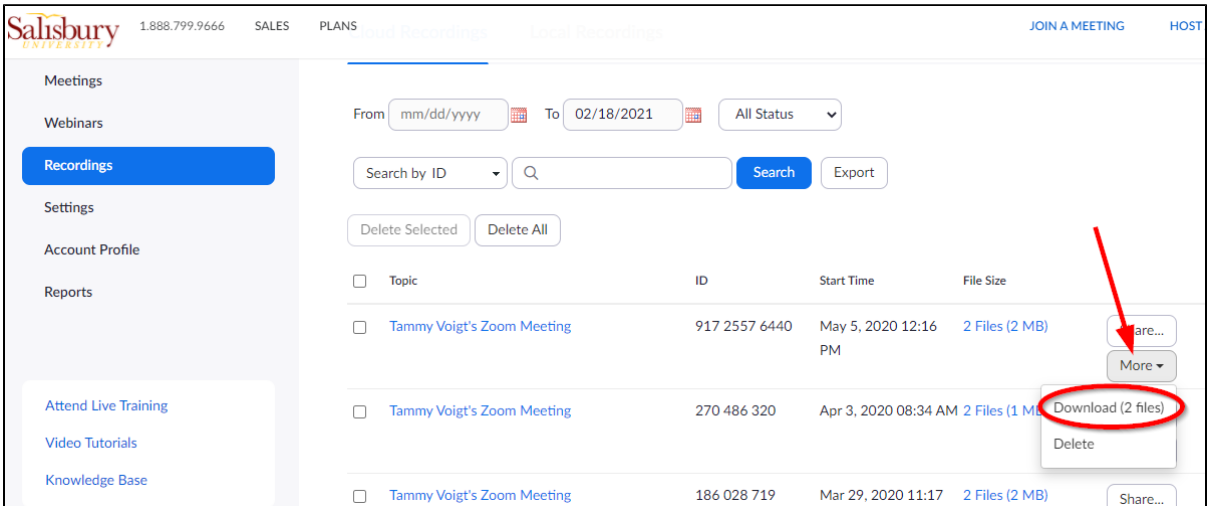

You may see a dialogue box appear stating Zoom is attempting to download multiple files if so select Allow.

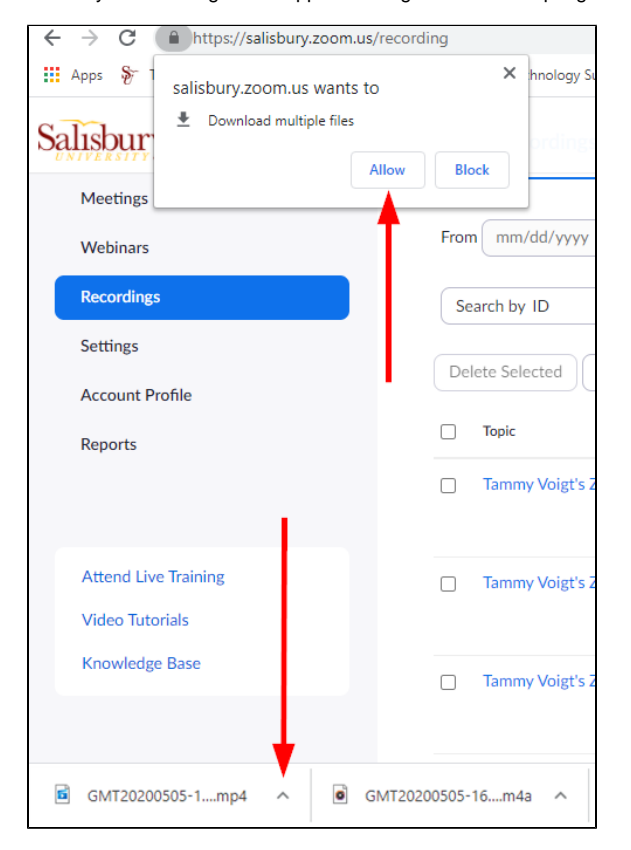

Click on the small up arrow to the right of the downloaded file and choose **Show in Folder** to view the recording in file explorer.

Zoom may download several options; one with just audio, another with video, and the full recording. Be sure to select the full recording in the file format of mp4 when continuing.

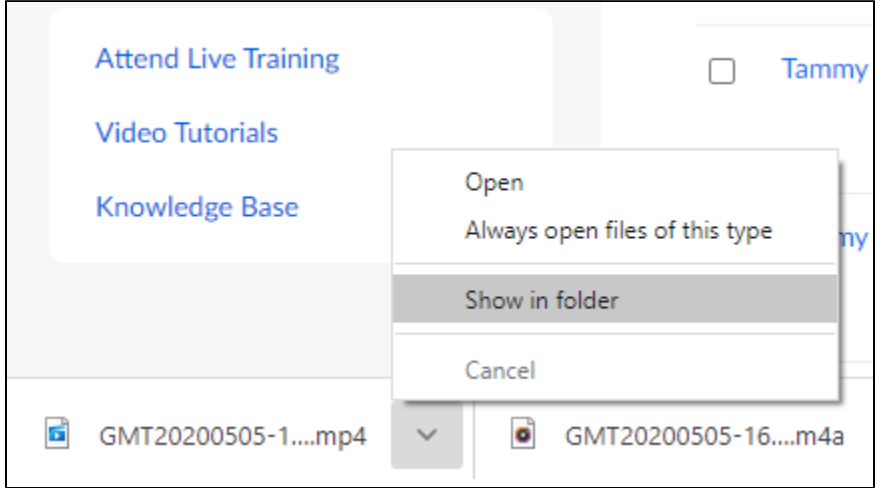

## **Upload the File to OneDrive:** (See also [Using Microsoft OneDrive](https://kb.salisbury.edu/display/TSC/Using+Microsoft+OneDrive) for more instructions)

If you have the OneDrive client installed on your computer you can right click on the file name and select **Move to OneDrive**

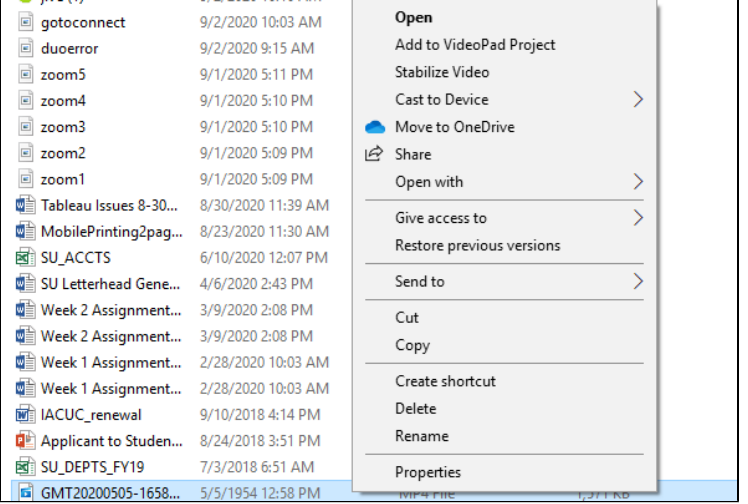

Alternatively, you can sign in to **OneDrive** by going to<https://www.office.com/> and selecting the **OneDrive** icon from the column on the left.

Select Upload>File and choose the downloaded zoom recording file from the file explorer pop up box.

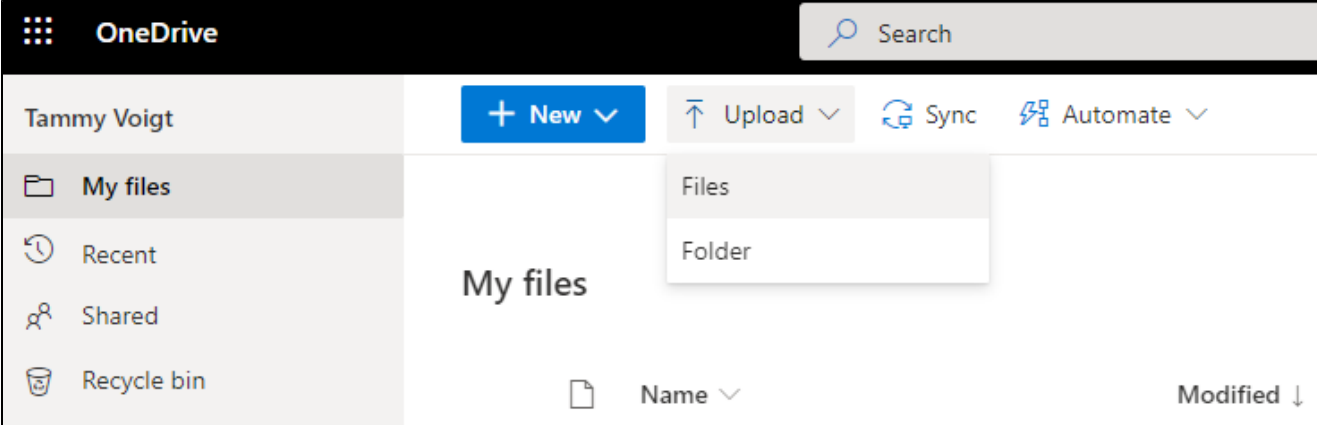

## **Share the OneDrive file:** (See also [Managing access in OneDrive](https://kb.salisbury.edu/display/TSC/Managing+access+in+OneDrive) for more detailed instructions)

Once your file has been uploaded to OneDrive select the file and choose **Share**

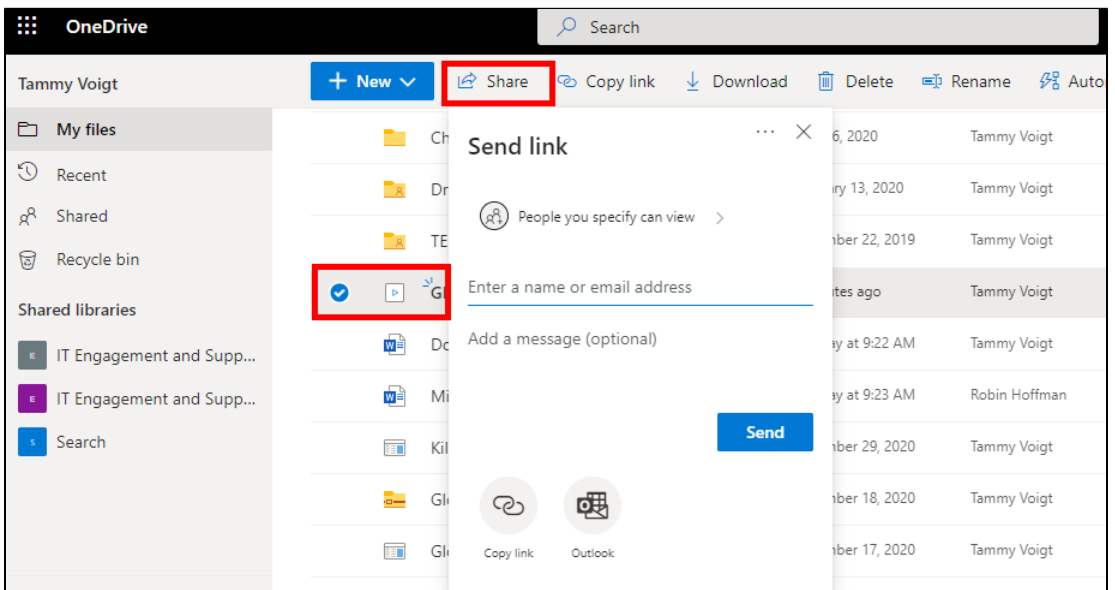

You can manage access for users by selecting **People you specify can view** and changing the settings to meet your needs. See the available options below.

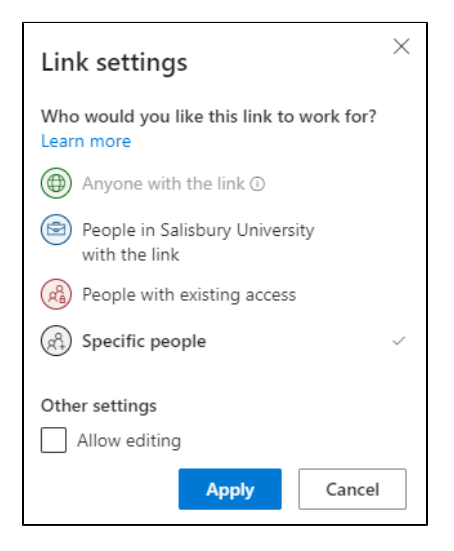

Be sure to click **Apply** and **Send** to share your file.